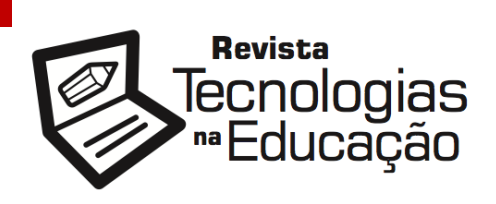

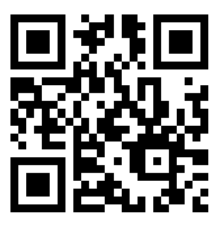

ISSN: 1984-4751

## **Google Forms como ferramenta para avaliação da aprendizagem**

**Wildemarkes de Almeida da Silva<sup>1</sup> Simone Costa Andrade dos Santos<sup>2</sup> Romildo Pereira da Cruz<sup>3</sup> André Luís Silva dos Santos<sup>4</sup>**

# **RESUMO**

As Tecnologias Digitais da Informação e Comunicação promovem ações didáticas cada vez mais integradas aos ambientes virtuais. Tradicionalmente a aplicação de testes objetivos nas escolas ocorre com o preenchimento de uma prova em papel que pouco desperta o interesse dos estudantes, além de ocupar grande parte do tempo do professor com as correções e contribuir com a formação de lixo, uma vez que o tempo de validade desse instrumento limita-se ao período acadêmico. O objetivo deste trabalho consiste em apresentar aplicações e vantagens do uso do Google Forms como ferramenta para aplicação de provas online. O estudo aponta entre as vantagens atribuídas ao Google Forms a possibilidade de acesso em qualquer local ou horário; o fato de ser gratuito; a facilidade de uso; a otimização do tempo do professor, uma vez que as configurações permitem a correção automática; a sistematização dos resultados que possibilitam a análise dos dados coletados para tomada de decisão, entre outras. Verificou-se também que o Google Forms, pode se transformar em uma ferramenta muito útil como instrumento para aferir a aprendizagem uma vez que suas configurações permitem a correção automática e imediata oportunizando aos estudantes o desenvolvimento e aperfeiçoamento da sua aprendizagem de forma mais autônoma a partir da reflexão dos seus acertos e erros.

## **Palavras-chave: Formulários eletrônicos. Google Forms. Avaliação online. Feedback.**

tecnologiasnaeducacao.pro/tecedu.pro.br

<sup>1</sup> Wildemarkes de Almeida da Silva – Acadêmico da Especialização em Informática na Educação pelo Instituto Federal de Educação, Ciência e Tecnologia do Maranhão. E-mail: wildemarkes.almeida@acad.ifma.edu.br.

<sup>2</sup> Simone Costa Andrade dos Santos – Doutoranda em Ensino - Professora do Instituto Federal de Educação, Ciência e Tecnologia do Maranhão. E-mail: simonesantos@ifma.edu.br.

<sup>3</sup> Romildo Pereira da Cruz – Doutorando em Ensino - Acadêmico da Universidade Vale do Taquari/RS. E-mail: romildo.cruz@universo.univates.br.

<sup>4</sup> André Luís Silva dos Santos – Doutor em Ciência e Engenharia de Petróleo - professor do Instituto Federal de Educação, Ciência e Tecnologia do Maranhão. E-mail: andresantos@ifma.edu.br.

Revista Tecnologias na Educação – Ano 10 – Número/Vol.27 – Edição Temática IX– III Simpósio Nacional de Tecnologias Digitais na Educação (III-SNTDE). UFMA -

## **1. Introdução**

As Tecnologias Digitais de Informação e Comunicação (TDIC), contribuem significativamente, tanto para o ensino a distância quanto para o presencial. São muitas as mudanças que vêm ocorrendo no cenário educativo decorrente da inserção das TDICs no contexto didático-pedagógico.

No tocante aos processos avaliativos, com a aplicação de testes, destacamos que na educação distância, de acordo com o modelo pedagógico de cada instituição, é bastante comum a convocação dos alunos para a realização de provas presenciais online, em períodos pré-estabelecidos, isto é, o aluno faz sua prova por meio de um computador conectado à internet, utilizando uma ferramenta de avaliação online contendo questões a serem respondidas.

No ensino presencial ainda predomina como instrumento avaliativo, a impressão de testes em papel para aferir o rendimento acadêmico. Essa prática provoca um grande desperdício de materiais que geram resíduos e prejudicam o desenvolvimento de um ambiente sustentável. Como exemplo, podemos citar as avaliações realizadas pelo Governo Federal, por intermédio do Instituto Nacional de Estudos e Pesquisas Educacionais Anísio Teixeira (INEP), que utiliza o Exame Nacional do Ensino Médio (ENEM), como principal finalidade, a avaliação do desempenho escolar e acadêmico ao final do Ensino Médio (ENEM, 2018). Essas avaliações geram um consumo considerável de papel. De acordo com o INEP (2018), em 2017, o ENEM contou com a participação de pouco mais de 6 milhões de inscritos. Considerando que para cada inscrição, são impressas 64 páginas, correspondente ao número total de páginas dos cadernos do primeiro e segundo dia, por participante, somando-as chegaríamos a um impressionante valor total de 384.000.000 (trezentos e oitenta e quatro milhões) de páginas. Ou seja, um desperdício considerável de papel que poderia ser evitado, caso ferramentas que dispensam o uso de papel fossem utilizadas, como, por exemplo, um formulário eletrônico.

Este trabalho apresenta características e algumas vantagens acerca do uso do Google Forms como ferramenta para a elaboração de instrumentos avaliativos. Entre estas vantagens, além de reduzir a quantidade de papel impresso, aponta-se a redução do tempo dos professores dedicado à correção das respostas dadas pelos estudantes e a apresentação sintética dos resultados de toda a turma em forma de gráficos e planilhas que podem auxiliar os professores na tomada de decisões.

## **2. O Google Forms**

Google Forms é um aplicativo do Google Drive que oferece a possibilidade de edição de formulários eletrônicos para disponibilização na internet, podendo ser bastante útil na coleta e análise de dados.

A Figura 1, apresenta o modelo inicial de um formulário em branco, com duas abas que possibilitam ao usuário adicionar perguntas e analisar respostas caso o formulário tenha sido enviado para coleta de dados. Além disso, é possível adicionar título, descrição e perguntas de acordo com o tipo de questão, como múltipla escolha, caixa de seleção e lista suspensa, por exemplo.

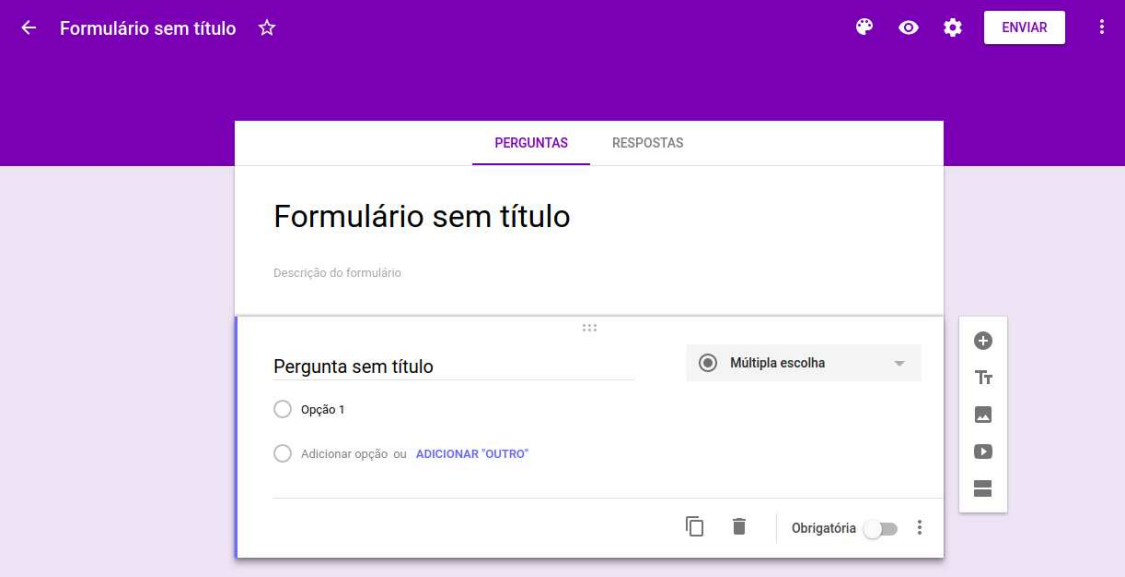

**Figura 1** - Tela inicial do Google Forms

Fonte: Tela inicial do Google Forms capturada pelo autor (2018)

Revista Tecnologias na Educação – Ano 10 – Número/Vol.27 – Edição Temática IX– III Simpósio Nacional de Tecnologias Digitais na Educação (III-SNTDE). UFMA tecnologiasnaeducacao.pro/tecedu.pro.br Com o Google Forms é possível incorporar imagens e vídeos tornando as avaliações ou pesquisas mais dinâmicas e intuitivas. E para facilitar a construção de perguntas, ele possui um recurso que reconhece as palavras digitadas no local indicado para a pergunta e seleciona a estrutura da questão. Para exemplificar: caso o autor do questionário digite perguntas que iniciem com as palavras "que", "quem" e "qual", o padrão de resposta automaticamente seleciona a categoria "Resposta curta". Expressões do tipo "relacione" implicará na mudança do padrão para "Grade de múltipla escolha". Já palavras como "escolha" mudará o padrão para categoria de perguntas do "Múltipla escolha". Essa funcionalidade do Google Formulários facilita e agiliza o trabalho de construção do formulário.

Outro recurso que favorece a digitação consiste na construção dos itens de perguntas a partir de uma estrutura elaborada no editor de texto. É bastante comum que ao elaborar seus testes o professor o faça a partir de um arquivo em um editor de textos. Nesses casos, as questões que possuem itens enumerados, por exemplo, diversas alternativas (do tipo a, b, c, d) para um enunciado de múltipla escolha, podem ser copiadas para o formulário no campo de opções que o Google Forms reconhecerá uma sequência de opções, isto é, inserindo um item abaixo do outro.

A Figura 2, mostra os tipos de perguntas que podem ser criadas pelo usuário na construção de um formulário.

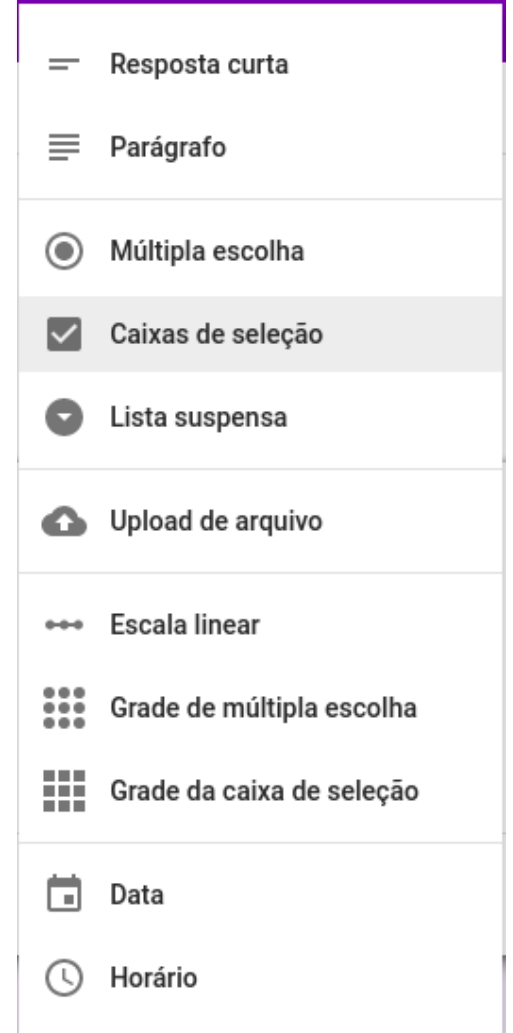

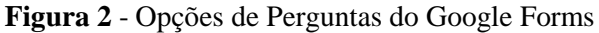

Fonte: *Print screen* da caixa de opções de perguntas do Google Forms (2018)

"Resposta curta" e "Parágrafo" são tipos de perguntas utilizadas para armazenar a resposta digitada pelo usuário. Com elas é possível limitar a quantidade de caracteres, o tipo de dado para número ou texto e implementar expressões regulares, que pode ser entendida como um conjunto de regras pré-definidas para coleta de informações como datas, números de documentos pessoais e horários.

"Múltipla escolha" é um elemento de uma única resposta entre um conjunto de opções. As opções da questão são representadas graficamente por um círculo vazio com outro preenchido no centro. De acordo com o enunciado, uma questão do tipo "Múltipla escolha", pode ser personalizada acrescentando o campo "outro" que permitirá ao usuário digitar uma resposta curta e informe o motivo pelo qual não escolheu um dos itens da lista de opções. Por meio das perguntas "Múltipla escolha", também é possível configurar o avanço do formulário para uma determinada seção com base nas respostas. Essa alternativa se destaca pelo fato de que é possível eliminar etapas.

Caixas de seleção são elementos que possuem um conjunto de opções no qual o usuário pode escolher uma ou mais da lista, assim como perguntas de múltipla escolha, possuem a configuração de outra resposta e avanço de seção com base na resposta.

Perguntas do tipo "Lista suspensa" seguem a mesma regra de configuração da pergunta "Múltipla escolha", a diferença está na apresentação gráfica, enquanto as perguntas do tipo "Múltipla escola" aparecem para o usuário com todas as opções na tela, a categoria "Lista suspensa" agrupa as opções para escolha do usuário, permitindo que ao clique no mouse, seja exibida uma lista contendo todos itens para escolha de apenas uma resposta. Essa funcionalidade é adequada para as questões que apresentam muitos itens de respostas, por exemplo, ao solicitar que o usuário selecione o mês do seu aniversário, em vez de configurar essa questão como "Múltipla escolha" que apresentaria uma questão com uma lista com os doze meses visível para o usuário, a categoria escolhida poderia ser "Lista suspensa" que tornaria o formulário bem mais simplificado para o usuário.

A categoria "Upload de arquivos" permite o envio de documentos de um computador local, para outro remoto, através da internet. As informações enviadas pelos participantes do formulário serão armazenadas no Google Drive do proprietário do formulário, sendo assim, os respondentes, precisam estar logados em sua conta pessoal do Google, para conseguir realizar este procedimento. Essa ferramenta é útil quando é preciso definir a quantidade de arquivos, o tamanho máximo em megabytes e especificar os tipos de documentos que podem ser enviados, como planilhas, arquivos de vídeo, imagem, áudio, entre outros.

A categoria "Escala linear" permite que se construa uma pergunta que será classificada em uma escala numérica iniciada por 0 ou 1, por exemplo, de 0 a 10.

A "Grade de múltipla escolha" e "Grade de caixa de seleção" permitem ao usuário escolher uma ou mais opções de um conjunto de alternativas.

A opção "Data", permite configurar qualquer data à partir do ano 1 d.C. Já a opção "Hora", permite definir qualquer hora de acordo com o fuso horário solicitado no formulário.

#### **3. Implementação e vantagens no uso do Google Forms**

A aplicação de atividades como a elaboração de testes online, envolvendo o Google Forms em ambiente escolar requer em sua primeira etapa, uma ação formativa que envolva a Coordenação Pedagógica, os professores e a equipe de Técnicos Administrativos que estejam envolvidos direta ou indiretamente com o processo educacional. Essa ação formativa deve priorizar a exploração e o conhecimento das funcionalidades da ferramenta para substituir o método de aplicação de prova.

No uso do Google Forms evidenciam-se algumas vantagens, entre as quais destacamse:

- a) Facilidade de acesso formulários eletrônicos podem ser acessados a qualquer momento e de qualquer lugar, desde que usuário disponha de conexão com a internet.
- b) Baixo custo considerando uma ferramenta freeware (gratuito), seu uso pode representar uma significativa economia.
- c) Usabilidade a interface dos formulários é bastante intuitiva e bem semelhante aos aplicativos computacionais usados para operações básicas.

Considera-se que uma das tarefas que consome grande quantidade de tempo na prática docente é a correção das atividades dos estudantes, principalmente, quando o professor possui várias turmas e uma quantidade numerosa de discentes. Nestes casos, o emprego de formulários eletrônicos para o acompanhamento da aprendizagem pode contribuir significativamente para redução do tempo de correções uma vez que as configurações permitem o feedback automático de algumas questões.

Vale apontar ainda, como uma das principais vantagens no uso do Google Forms a visualização dos dados coletados de forma organizada, sendo que tais dados podem ser exportados em formatos diversos para posterior sistematização, análise e tomada de decisão.

Por meio da sistematização dos resultados, o professor pode perceber que talvez a falha esteja não somente no aluno, mas na comunicação entre o docente e o discente. Os gráficos gerados automaticamente pelo Google Forms das questões mais erradas com frequência geram um panorama do desempenho da turma e permitem promover análises, por exemplo, para identificar se tais questões apresentam enunciados mal elaborados, que, geralmente, são fortes indutores de erros nas respostas dos estudantes.

A facilidade de construção do formulário também é destacável, pois o professor não necessita de conhecimentos muitos avançados em informática, para tanto basta uma conta no Gmail que é um serviço gratuito de e-mail do Google que permitirão criar e desenvolver suas avaliações. Após a construção do formulário, o mesmo poderá ser encaminhado por e-mail para cada aluno de sua classe que poderão respondê-lo conforme orientação do professor. As respostas são recebidas de forma instantânea logo após seu envio sendo armazenadas na plataforma do Drive do seu construtor. Exista uma forma também muito dinâmica e bastante utilizada que é armazenar as respostas em uma planilha do Google, a partir daí gráficos personalizados podem ser criados melhorando assim a avaliação do professor.

Outra vantagem de utilização do Google Forms é a facilidade de reutilização, logo depois que um formulário é criado ele pode ser utilizado para futuras turmas, pode ser melhorado e atualizado, além de manter os registros para comparações entre turmas de anos distintos.

Além desses fatores, outro e não menos importante, consiste em reduzir a quantidade de papéis impresso, contribuindo para sustentabilidade e meio ambiente.

#### **4. O feedback em formulários avaliativos online**

A inserção das TDIC no contexto educacional é um tema bem recepcionado por professores que desejam acompanhar as novas tendências e necessidades emergentes, e, em paralelo, temido por aqueles que não se sentem preparados o suficiente para lidar com os aparatos tecnológicos.

Revista Tecnologias na Educação – Ano 10 – Número/Vol.27 – Edição Temática IX– III Simpósio Nacional de Tecnologias Digitais na Educação (III-SNTDE). UFMA tecnologiasnaeducacao.pro/tecedu.pro.br Conforme Papert (1994), o mundo e a sociedade se modificam de forma acelerada em decorrência, principalmente, do acelerado desenvolvimento das tecnologias digitais da

informação e comunicação, porém, o ambiente escolar pouco evolui, de modo geral, mantém os métodos utilizados há séculos. Esse fato evidencia-se nos processos de aferição da aprendizagem com o uso dos convencionais instrumentos avaliativos por meio de provas impressas em papel.

Nessa perspectiva, é notório o uso de instrumentos avaliativos que dão como feedback aos alunos apenas uma nota de valor quantitativo. Nesses casos, tais procedimentos não estarão contribuindo para o efetivo desenvolvimento da aprendizagem. Conforme Luckesi (1990, p. 52),

> A avaliação não pode ser utilizada só com função classificatória, como instrumento de compreensão do estágio de aprendizagem em que se encontra o aluno, tendo em vista tomar decisões suficientes e satisfatórias para que ele possa avançar no seu processo de aprendizagem. Deste modo, não seria somente um instrumento de aprovação ou reprovação dos alunos, mas sim um instrumento de encaminhamentos adequados para sua aprendizagem.

Quando o assunto gira em todo da temática feedback, um dos principais motivos para a utilização do Google Forms é o tempo de resposta dada aos estudantes, de tal forma, que ao concluir o teste de acordo com as configurações fornecidas no formulário, o estudante recebe imediatamente sua nota, com uma mensagem configurada previamente pelo professor, para cada questão respondida assertivamente ou não, aqui caracterizado como feedback positivo ou negativo, no qual o resultado da resposta feita pelo aluno é avaliado de forma automática com o envio de uma mensagem pontuando acertos, erros, e sugerindo melhorias.

A Figura 3, apresenta uma janela onde é possível observar que existem duas abas permitindo o feedback para respostas incorretas e corretas respectivamente, além do recurso que permite inserir links (representado pela figura de um clipe no canto inferior esquerdo) que podem ajudar a consolidar ainda mais o aprendizado do aluno. A resposta é dada após envio do formulário, caso o professor tenha escolhido a opção de liberar pontuação logo após o envio, permitindo que o aluno observe sua pontuação e as mensagens de feedback neste processo de avaliação.

**Figura 3** - Janela de Feedback

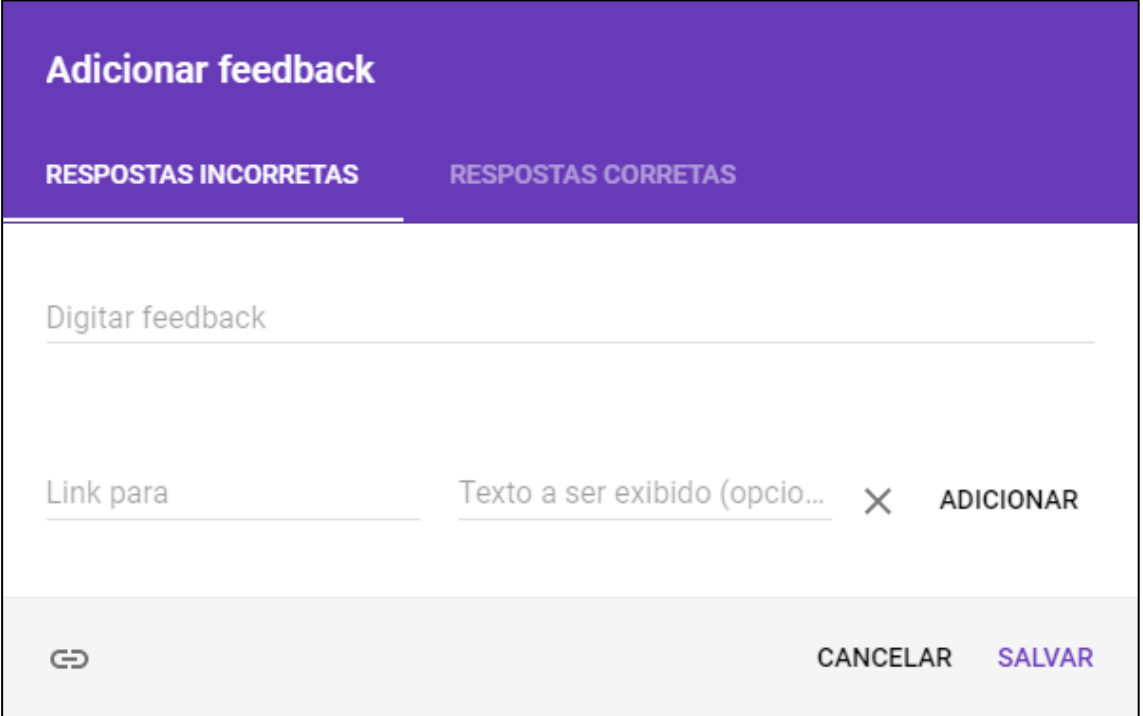

Fonte: *Print screen* da janela de feedback do Google Forms (2018)

Com o feedback o aluno pode perceber o que errou e dessa forma, refletir sobre o seu desempenho em sala de aula, na escola e durante o desenvolvimento de suas atividades.

E se para o aluno é essencial verificar seus erros e acertos, para o professor, ter uma visão geral dos erros e acertos de toda a turma é um ganho significativo, uma vez que, a partir do momento que o professor consegue verificar os pontos falhos da turma é possível corrigilos melhorando sua prática pedagógica, seu método de ensino e suas estratégias.

Por meio da análise de resultados, é possível para o docente, verificar o nível de aprendizado do estudante, cabendo-lhe, a tarefa de enviar feedback de pontos negativos e positivos contribuindo para a melhoria do processo de ensino e aprendizagem.

Conforme argumenta Beurlen (2006, p. 3) o feedback ideal "[...] é aquele que é feito diretamente para o aluno e por cada tarefa/atividade realizada. É importante que ele tenha a segurança de saber como o seu desempenho está sendo avaliado e o que está sendo valorizado no seu progresso [...]".

De acordo com Perrier e Silveira (2014, p. 1548),

[...] por intermédio do feedback é possível potencializar comportamentos e, assim, estimular a aprendizagem, sendo, portanto, uma poderosa ferramenta para orientar a aprendizagem e estimular o receptor a refletir sobre suas respostas ou ações, incentivando-o à depuração e, consequentemente, ao desenvolvimento pessoal.

Ainda de acordo Perrier e Silveira (2014) o feedback pode apresentar três aspectos, entre eles, o positivo, construtivo e negativo. Ele é positivo, quando existe êxito em uma resposta ou ação. Construtivo, quando busca incentivar a melhoria de um processo, que embora não esteja errado, não atingiu o seu potencial máximo. Já o feedback como aspecto negativo, justifica o motivo de uma resposta não ser satisfatória por quem está oferecendo o feedback.

Com base no modelo feedback de sanduíche de Abreu, Lima e Alves (2011) citados por Perrier e Silveira (2014), afirmam que é importante demonstrar que o estudante é capaz e pode aprimorar seus conhecimentos, sugerindo melhorias, até ele atingir o nível de conhecimento satisfatório. Essa resposta individualizada, segundo Hattge, Ribas e Paulo (2014), é importante para o aluno saber como está o seu desempenho, o que está sendo avaliado e como está seu desempenho e progresso no curso.

E para aperfeiçoar essa prática o Google Forms permite o feedback de forma instantânea com base nas respostas de cada aluno, eliminando o tempo gasto na correção de provas físicas ou impressas. Essa característica permite a evolução do aluno com a construção de feedback. Com ele, é possível criar uma linha de tempo com as ferramentas de geração de gráficos para acompanhar a evolução da turma e do aluno individualmente, desta forma, o professor detém registros que podem ajudá-lo a melhorar pontos onde houve falha na comunicação e elaborar estratégias que visam o aperfeiçoamento de sua prática docente.

Este trabalho tem por objeto apresentar o Google Forms como ferramenta para a elaboração de instrumentos para avaliação de aprendizagem, bem como as possibilidades oferecidas para facilitar enormemente o trabalho docente com as correções e a análise dos resultados para a tomada de decisão. Neste sentido, discutir-se-á algumas de suas potencialidades para o uso direcionado a avaliação da aprendizagem, as vantagens desse uso e as formas de contornar algumas de suas limitações.

## **5. Considerações Finais**

O Google Forms para muitas escolas ainda é uma novidade e uma ferramenta pouco explorada que têm diversas funcionalidades, que se aplicada da maneira correta incidirá em resultados positivos como agilidade, praticidade e sustentabilidade.

Revista Tecnologias na Educação – Ano 10 – Número/Vol.27 – Edição Temática IX– III Simpósio Nacional de Tecnologias Digitais na Educação (III-SNTDE). UFMA tecnologiasnaeducacao.pro/tecedu.pro.br A possibilidade de enviar feedback para o aluno permitindo a ele corrigir suas falhas e melhorar a cada tentativa se mostra bastante interessante do ponto de vista pedagógico. A reutilização do formulário permite ao professor um tempo extra para planejamento e aperfeiçoamento de suas atividades com os alunos.

Para o docente percebe-se o ganho para a melhora na sua comunicação com aluno e possibilidades de encontrar falhas que poderiam ter atrapalhado a transmissão de sua mensagem nos instrumentos avaliativos.

À guisa de conclusão, porém, desprovido da intenção de esgotar o assunto, define o Google Forms como uma ferramenta eficaz para a elaboração e itens avaliativos em instituições escolares que disponham de computadores com acesso à internet, substituindo o uso de papel impresso, contribuindo para sustentabilidade e meio ambiente, otimizando o tempo docente e com potencial para provocar a motivação dos estudantes.

## **6. Referências**

BEURLEN, C; COELHO, Maria Flávia; KENSKI, Julia. **Feedback em E-Learning**: possibilidades e desafios. [S.l.]: ABED, 2006. Disponível em: <www.abed.org.br/seminario2006/pdf/tc048.pdf>. Acesso em: 03 jun. 2011.

ENEM 2017 tem 7,6 milhões de inscritos. Brasília, DF: INEP, 2017. Disponível em: <http://portal.inep.gov.br/artigo/-/asset\_publisher/B4AQV9zFY7Bv/content/enem-2017-tem-7-6-milhoes-de-inscritos/21206>. Acesso em: 18 mar. 2018.

INSTITUTO NACIONAL DE ESTUDOS E PESQUISAS EDUCACIONAIS ANÍSIO TEIXEIRA. **Provas e Gabaritos.** Brasília, DF: INEP, 2018. Disponível em: <http://portal.inep.gov.br/provas-e-gabaritos>. Acesso em: 23 abr. 2018.

HATTGE, Andrea Adriani G.; RIBAS, Cíntia C. C.; PAULO, Andrea Barbosa D. A importância do feedback do tutor on-line no ensino a distância. Ensaios Pedagógicos. **Revista Eletrônica do Curso de Pedagogia das Faculdades OPET**, dez. 2014.

LUCKESI, Cipriano Carlos. **Prática escolar do erro como fonte de castigo ao erro como fonte de virtude**. São Paulo, 1990.

\_\_\_\_\_\_. **Avaliação da aprendizagem escolar:** estudos e proposições. São Paulo: Cortez editora, 2014.

PAPERT, S. **A máquina das crianças:** repensando a escola na era da informática. Artes Médicas, Porto Alegre, 1994.

PERRIER, Gerlane Romão F.; SILVEIRA, Ricardo A. A importância dos feedbacks nas atividades assíncronas em ambientes virtuais de ensino-aprendizagem. In: CONGRESSO BRASILEIRO DE ENSINO SUPERIOR A DISTÂNCIA, 11., 2014. **Anais eletrônicos...** Florianópolis, SC: UNIREDE, 2014. Disponível em: <http://esud2014.nute.ufsc.br/anaisesud2014/files/pdf/128082.pdf>. Acesso em: 06 jun. 2018.

> **Recebido em novembro 2018 Aprovado em novembro 2018**